## Portable - Visite guidée Manuel de l'utilisateur

© Copyright 2007 Hewlett-Packard Development Company, L.P.

Microsoft et Windows sont des marques déposées de Microsoft Corporation aux États-Unis. Le logo SD est une marque de son propriétaire.

Les informations contenues dans ce document peuvent être modifiées sans préavis. Les garanties relatives aux produits et aux services HP sont décrites dans les textes de garantie limitée expresse qui les accompagnent. Aucun élément du présent document ne peut être interprété comme constituant une garantie supplémentaire. HP ne saurait être tenu pour responsable des erreurs ou omissions de nature technique ou rédactionnelle qui pourraient subsister dans le présent document.

Première édition : juillet 2007

Référence du document : 445819-051

### <span id="page-2-0"></span>**informations sur la sécurité**

**AVERTISSEMENT !** Pour éviter tout risque de blessure associée à la chaleur ou de surchauffe de l'ordinateur, ne placez pas ce dernier sur vos genoux et n'obstruez pas ses fentes d'aération. Utilisez toujours l'ordinateur sur une surface plane et rigide. La ventilation ne doit pas être entravée par des éléments rigides, tels qu'une imprimante, ni par des éléments souples, tels que des coussins, du tissu ou un tapis épais. Par ailleurs, ne mettez pas en contact l'adaptateur secteur avec la peau ou des éléments souples, tels que des coussins, du tissu ou un tapis épais, pendant le fonctionnement de l'appareil. L'ordinateur et l'adaptateur secteur sont conformes aux limites de température des surfaces accessibles à l'utilisateur, définies par la norme internationale sur la sécurité du matériel informatique (CEI 60950).

# **Sommaire**

#### 1 Identification du matériel

#### 2 Composants

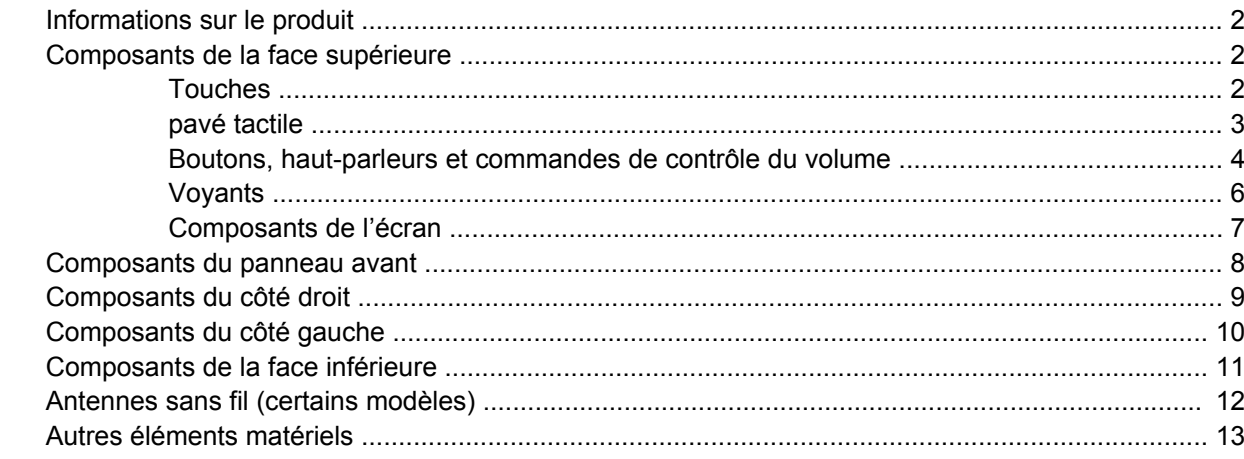

### 3 Étiquettes

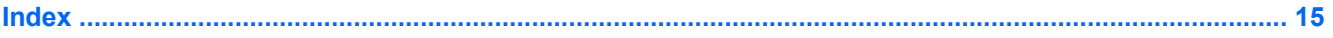

# <span id="page-6-0"></span>**1 Identification du matériel**

Pour afficher la liste du matériel installé sur l'ordinateur, effectuez les opérations suivantes :

- **1.** Sélectionnez **Démarrer > Ordinateur > Propriétés système**.
- **2.** Dans le volet gauche, cliquez sur **Gestionnaire de périphériques**.

Vous pouvez également ajouter un matériel ou modifier des configurations des périphériques à l'aide du Gestionnaire de périphériques.

**REMARQUE :** Pour renforcer la sécurité de votre ordinateur, Windows® intègre la fonction Contrôle du compte utilisateur. Lorsqu'elle est activée, le système peut vous demander votre autorisation ou votre mot de passe pour des tâches telles que l'installation d'applications, l'exécution d'utilitaires ou la modification des paramètres Windows. Reportez-vous à l'aide de Windows pour plus d'informations.

# <span id="page-7-0"></span>**2 Composants**

## **Informations sur le produit**

Ce manuel de l'utilisateur décrit des fonctions communes à la plupart des modèles. Cependant, certaines fonctions peuvent ne pas être disponibles sur votre ordinateur.

## **Composants de la face supérieure**

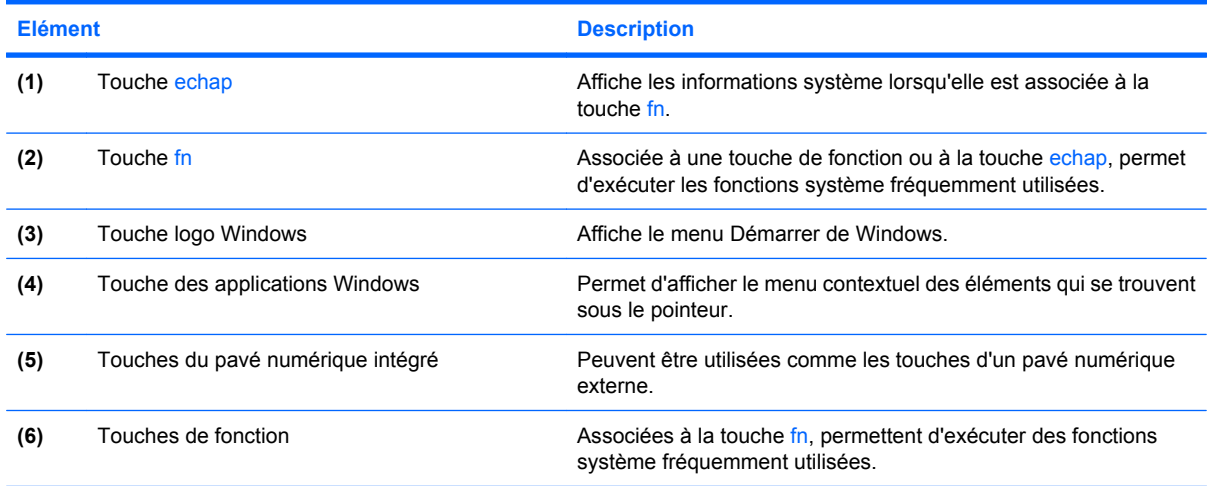

**Touches**

### <span id="page-8-0"></span>**pavé tactile**

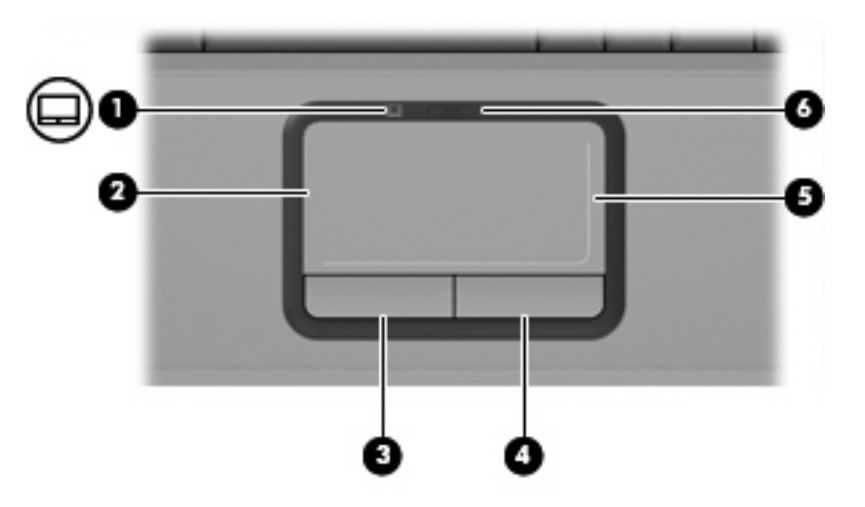

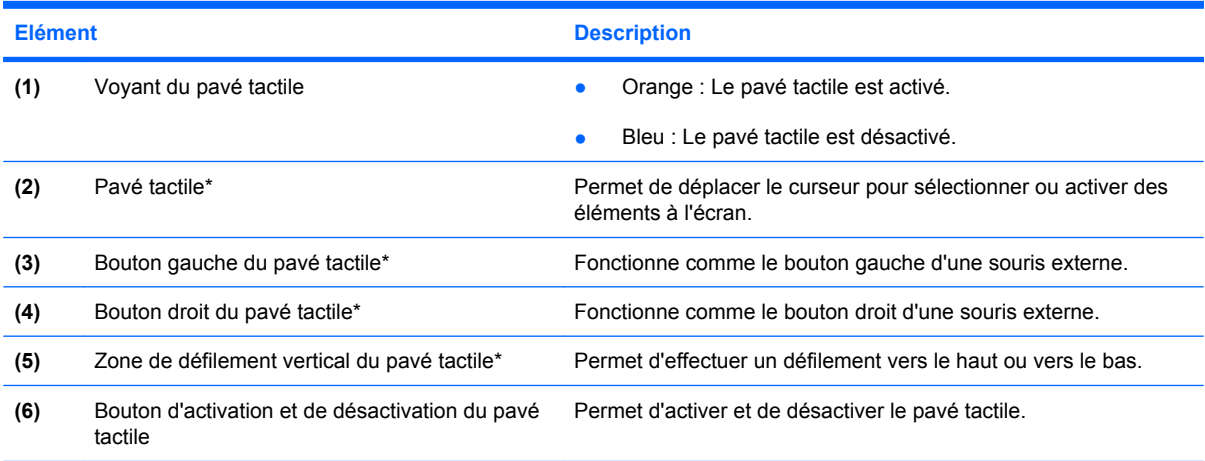

\*Ce tableau décrit les réglages par défaut. Pour afficher et modifier les préférences des périphériques de pointage, sélectionnez **Démarrer > Panneau de configuration > Matériel et audio > Souris**.

### <span id="page-9-0"></span>**Boutons, haut-parleurs et commandes de contrôle du volume**

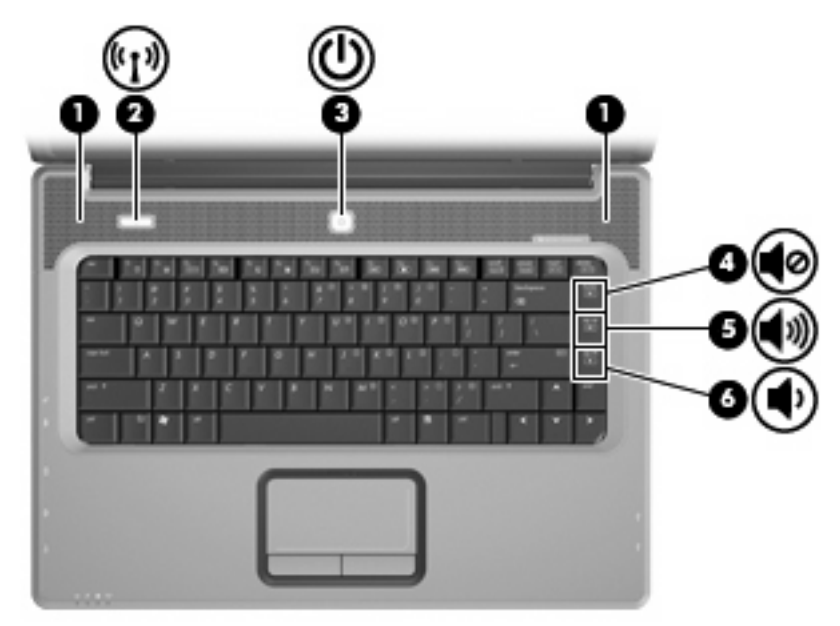

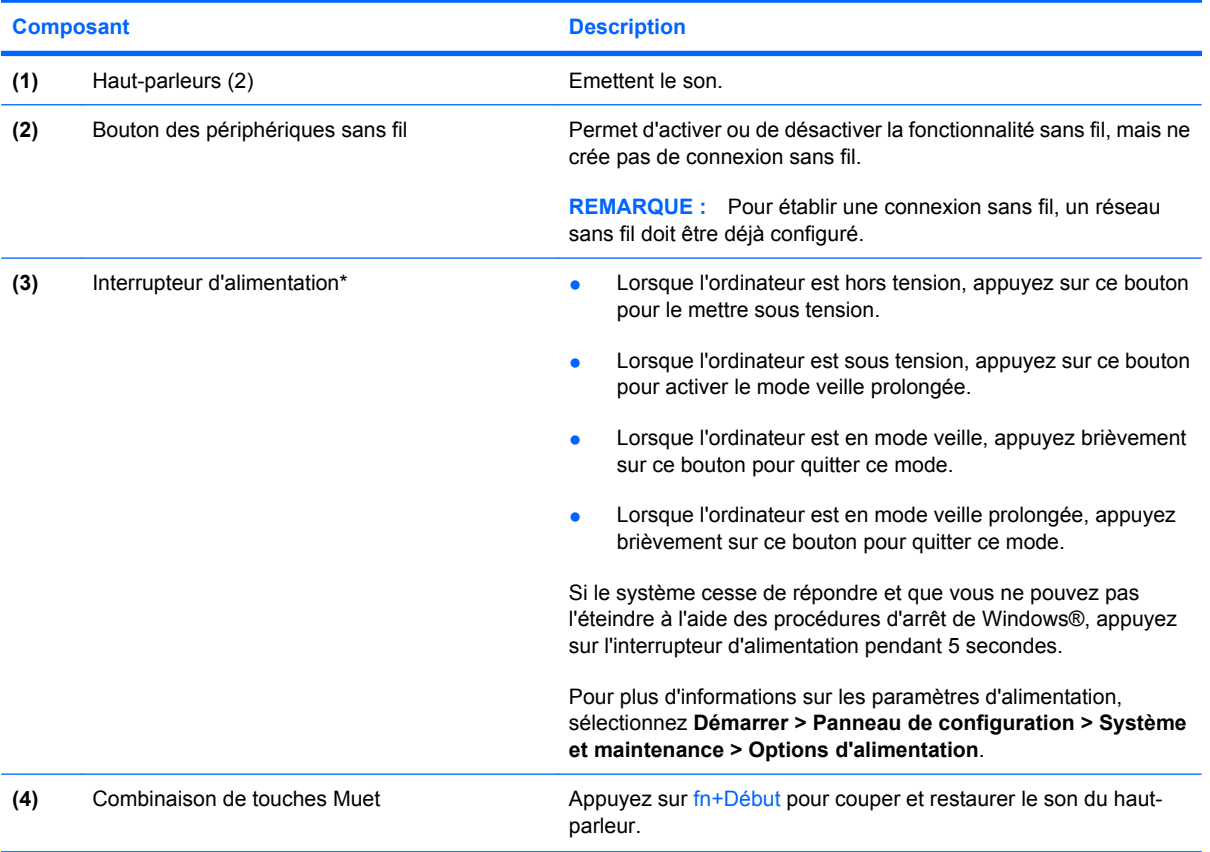

<span id="page-10-0"></span>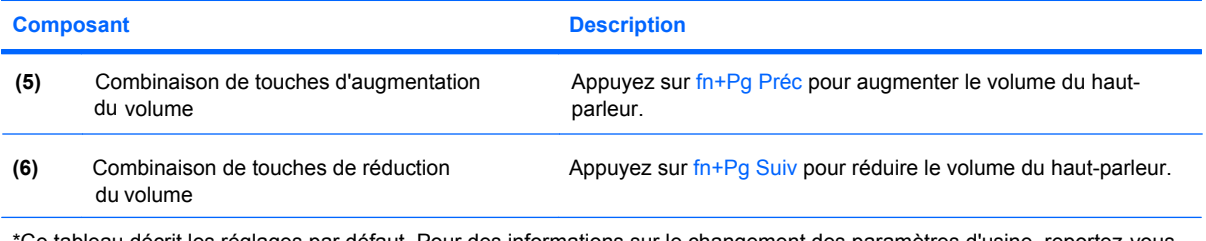

\*Ce tableau décrit les réglages par défaut. Pour des informations sur le changement des paramètres d'usine, reportez-vous aux manuels d'utilisation contenus dans Aide et support.

### <span id="page-11-0"></span>**Voyants**

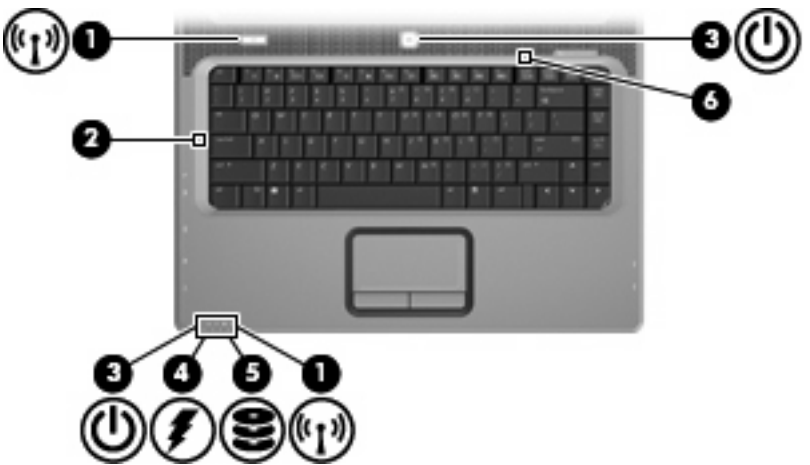

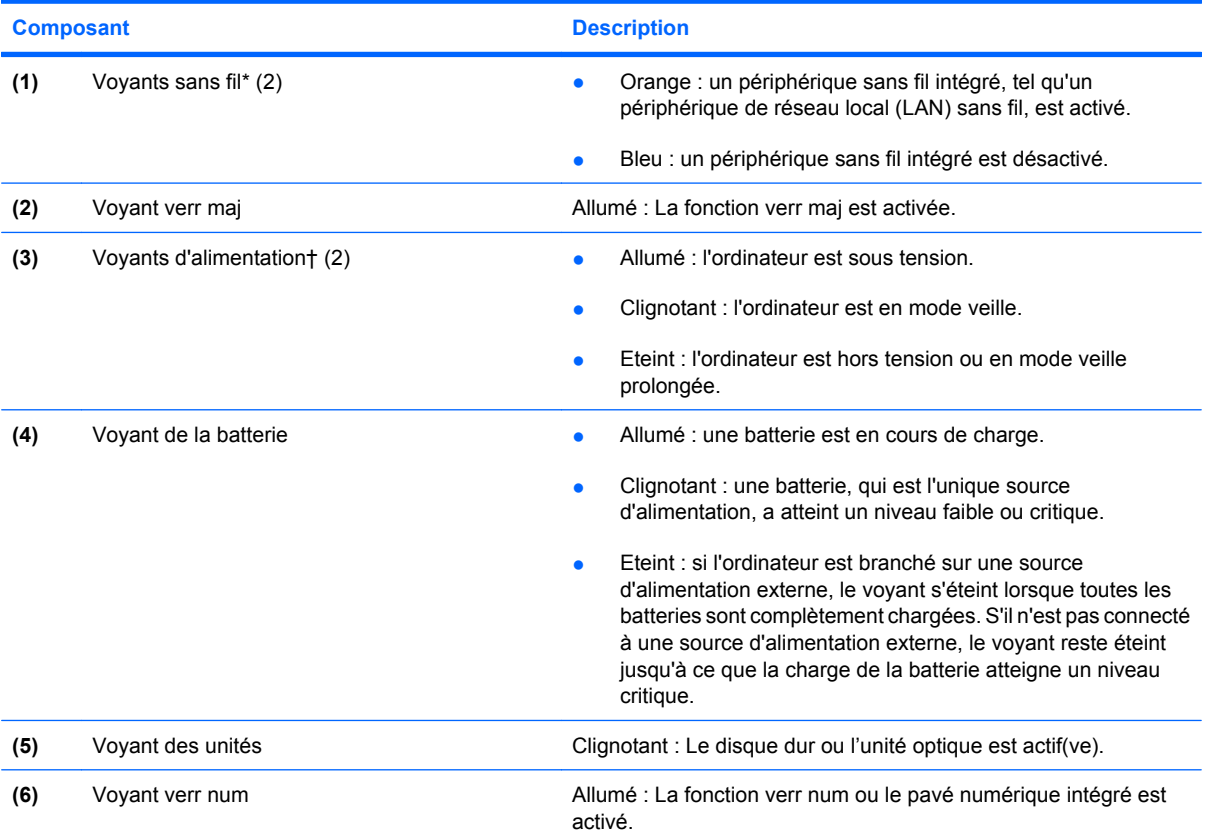

\*Les deux voyants sans fil indiquent les mêmes informations. Le voyant du bouton sans fil est visible uniquement lorsque l'ordinateur est ouvert. Le voyant sans fil situé sur la face avant de l'ordinateur est toujours visible, que l'ordinateur soit ouvert ou fermé.

†Les deux voyants d'alimentation indiquent les mêmes informations. Le voyant de l'interrupteur d'alimentation est visible uniquement lorsque l'ordinateur est ouvert. Le voyant d'alimentation situé sur la face avant de l'ordinateur est toujours visible, que l'ordinateur soit ouvert ou fermé.

## <span id="page-12-0"></span>**Composants de l'écran**

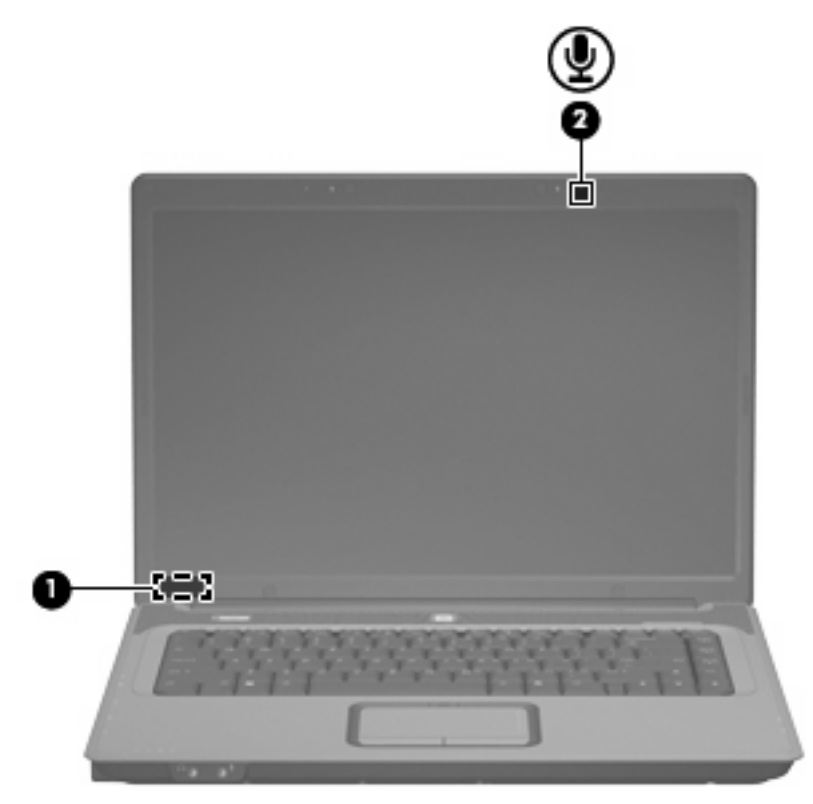

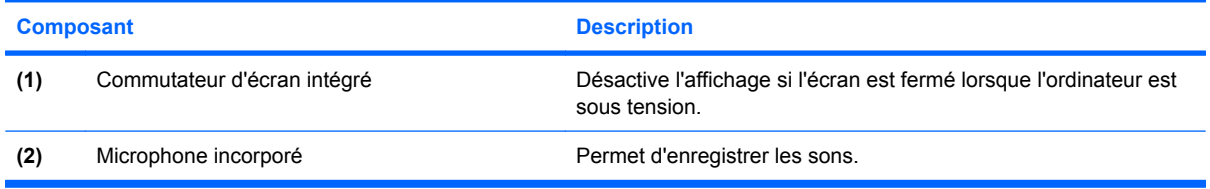

## <span id="page-13-0"></span>**Composants du panneau avant**

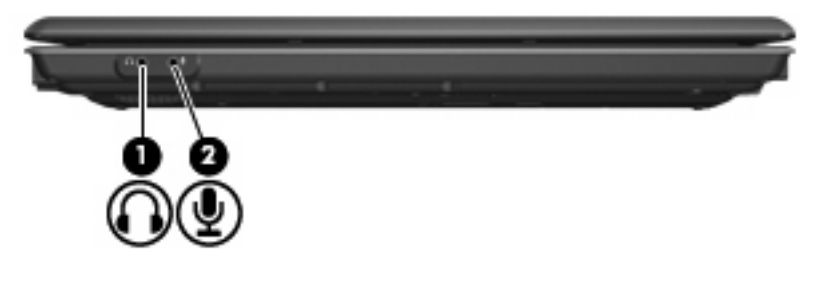

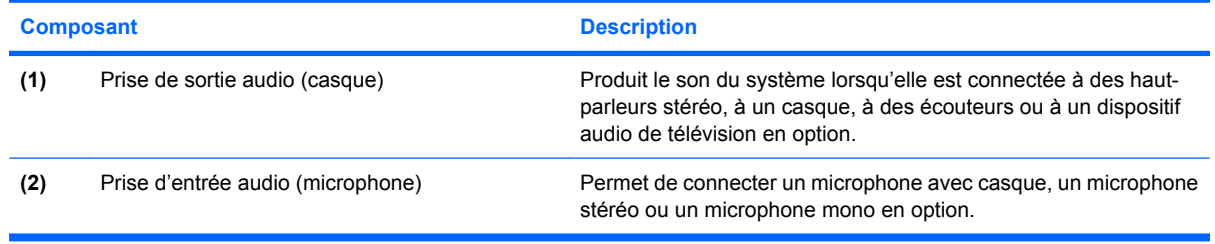

## <span id="page-14-0"></span>**Composants du côté droit**

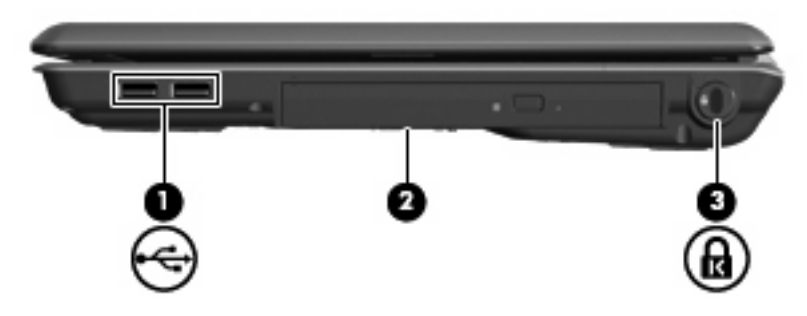

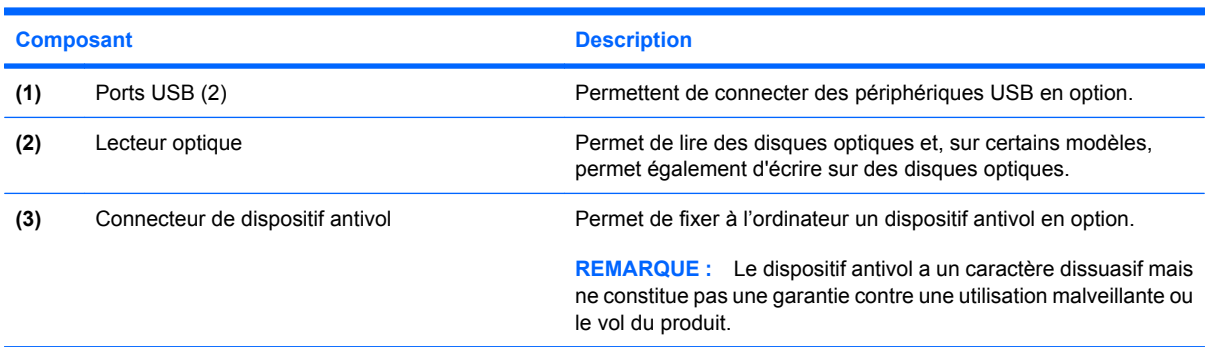

## <span id="page-15-0"></span>**Composants du côté gauche**

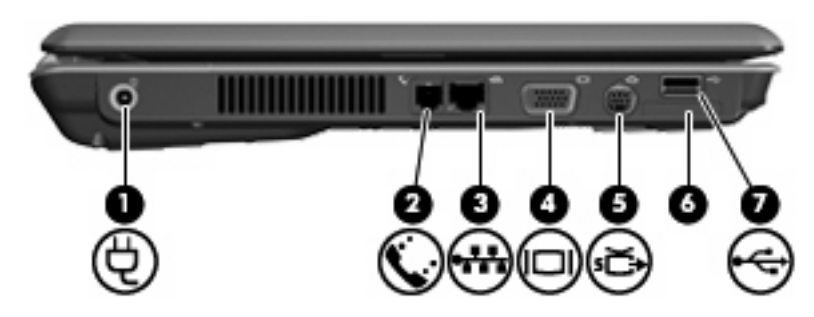

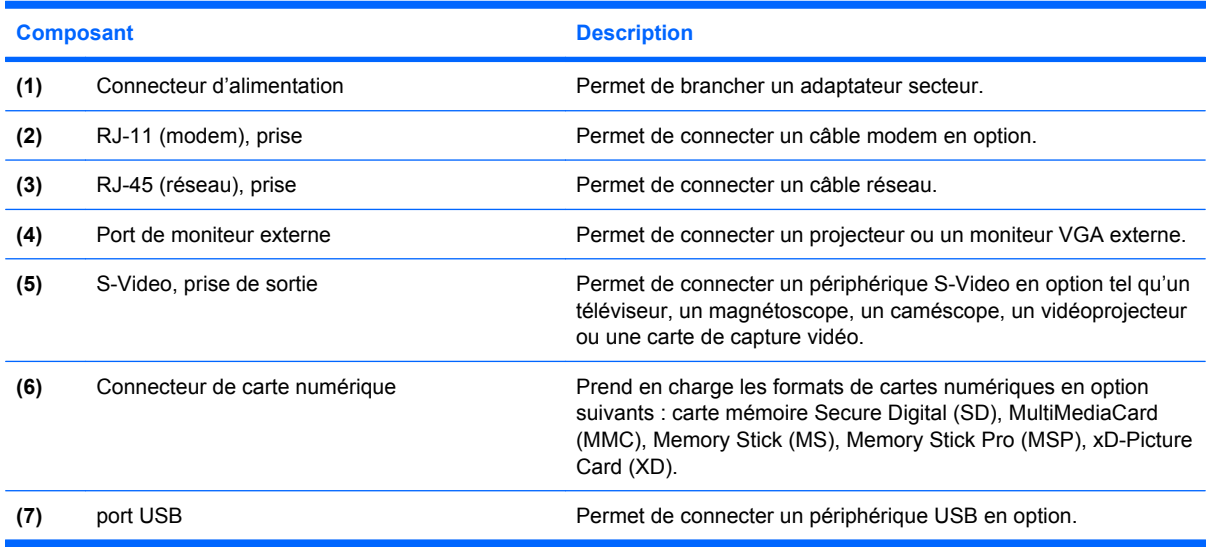

## <span id="page-16-0"></span>**Composants de la face inférieure**

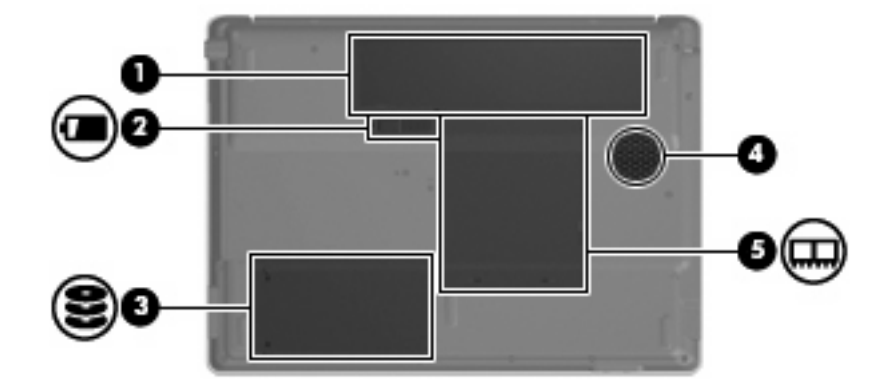

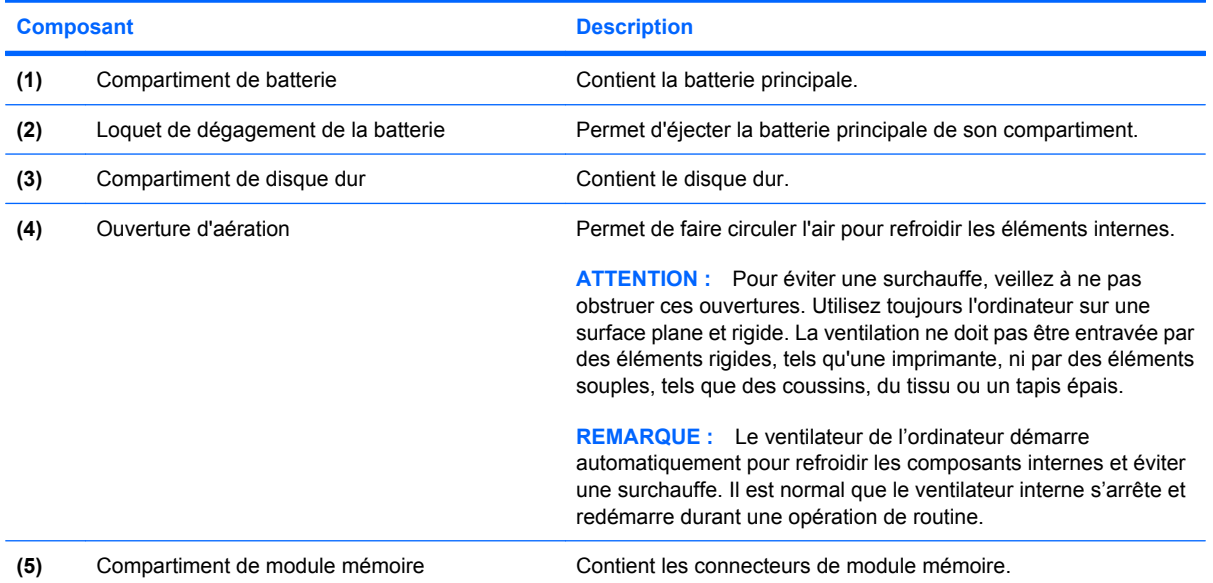

## <span id="page-17-0"></span>**Antennes sans fil (certains modèles)**

Certains ordinateurs ont au moins 2 antennes qui permettent d'émettre et de recevoir des signaux provenant d'un ou plusieurs périphériques sans fil. Ces antennes ne sont pas apparentes de l'extérieur de l'ordinateur.

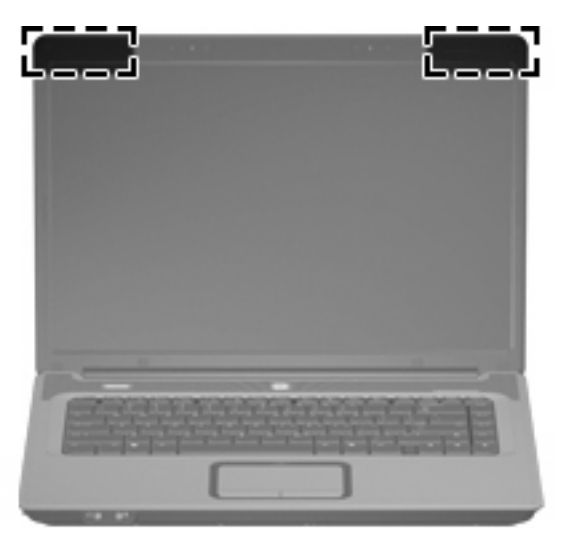

**REMARQUE :** Pour optimiser les transmissions, évitez d'obstruer les zones situées immédiatement autour des antennes.

Pour connaître les réglementations relatives aux appareils sans fil, reportez-vous à la section des *Informations sur les réglementations, la sécurité et les conditions d'utilisation* s'appliquant à votre pays ou à votre région. Vous trouverez ces informations dans la section Aide et support.

## <span id="page-18-0"></span>**Autres éléments matériels**

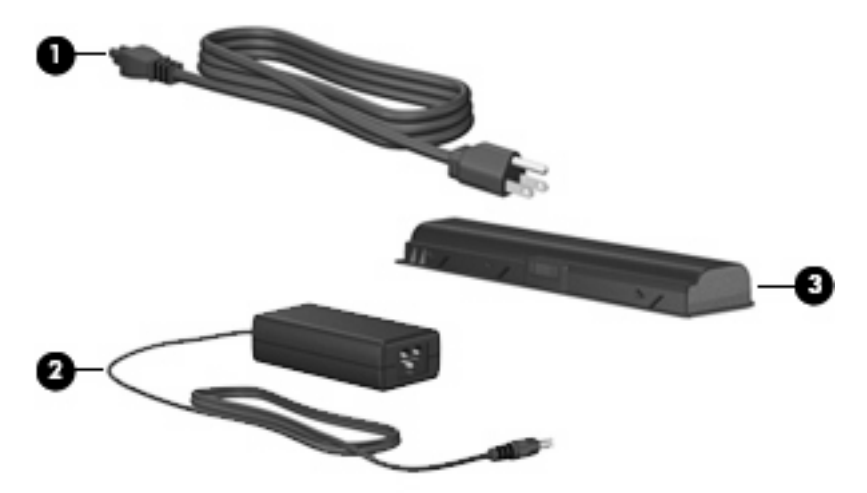

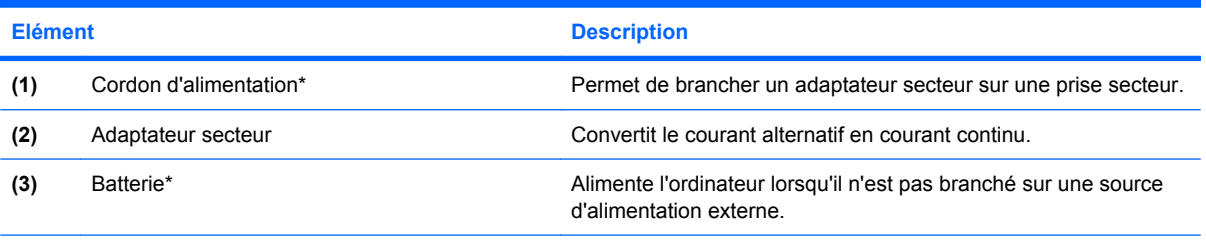

\*La forme de la batterie et du cordon d'alimentation varie selon les régions et les pays.

# <span id="page-19-0"></span>**3 Étiquettes**

Les étiquettes apposées sur l'ordinateur fournissent des informations qui peuvent être utiles en cas de résolution de problèmes liés au système ou de déplacement à l'étranger avec l'ordinateur.

- Service tag : fournit le nom et le modèle du produit, le numéro de série (S/N) ainsi que le numéro de produit (P/N) de votre ordinateur. Vous devez disposer de ces informations lorsque vous contactez l'assistance technique. L'étiquette Service Tag est apposée sous l'ordinateur.
- Certificat d'authenticité Microsoft® : présente la clé de produit Windows®. Ces informations vous seront utiles pour mettre à jour ou résoudre les problèmes liés au système d'exploitation. Ce certificat est apposé sous l'ordinateur.
- Étiquette sur les réglementations : fournit des informations sur les réglementations applicables à l'ordinateur. L'étiquette sur les réglementations est apposée à l'intérieur du compartiment de la batterie.
- Étiquette d'homologation du modem : fournit des informations sur les réglementations applicables au modem et répertorie les critères d'homologation requis dans certains pays/régions où son utilisation a été approuvée. Ces informations vous seront utiles lors de vos déplacements à l'étranger. Cette étiquette est apposée à l'intérieur du compartiment du module mémoire.
- Etiquette(s) de certification sans fil (certains modèles) : Fournit des informations sur les périphériques sans fil en option, ainsi que les certificats d'homologation de certains pays/régions dans lesquels l'utilisation des périphériques a été agréée. Un périphérique sans fil en option peut être un périphérique de réseau local sans fil (WLAN). Si votre modèle d'ordinateur intègre un ou plusieurs périphériques sans fil, une ou plusieurs étiquettes de certification ont été apposées sur l'ordinateur. Ces informations vous seront utiles lors de vos déplacements. Les certificats de conformité aux normes sans fil sont apposés à l'intérieur du compartiment du module mémoire.

## <span id="page-20-0"></span>**Index**

#### **A**

adaptateur secteur, identification [13](#page-18-0) alimentation, connecteur [10](#page-15-0) alimentation, voyant [6](#page-11-0) antennes [12](#page-17-0) antennes sans fil [12](#page-17-0) applications Windows, identification de la touche [2](#page-7-0) applications Windows, touche [2](#page-7-0)

#### **B**

batterie, compartiment [11,](#page-16-0) [14](#page-19-0) batterie, identification [13](#page-18-0) batterie, identification du voyant [6](#page-11-0) Bouton d'activation et de désactivation du pavé tactile [3](#page-8-0) boutons activation et désactivation du pavé tactile [3](#page-8-0) alimentation [4](#page-9-0) pavé tactile [3](#page-8-0) sans fil [4](#page-9-0)

#### **C**

casque (sortie audio), prise [8](#page-13-0) certificat d'authenticité, étiquette [14](#page-19-0) clé de produit [14](#page-19-0) combinaison de touches Muet [4](#page-9-0) combinaisons de touches Muet<sub>4</sub> volume [5](#page-10-0) combinaisons de touches de contrôle du volume [5](#page-10-0) commutateur, écran intégré [7](#page-12-0) commutateur d'écran intégré [7](#page-12-0) commutateur d'écran intégré, identification [7](#page-12-0)

compartiment du module mémoire [11](#page-16-0) compartiments batterie [11,](#page-16-0) [14](#page-19-0) disque dur [11](#page-16-0) composants côté droit [9](#page-14-0) côté gauche [10](#page-15-0) écran [7](#page-12-0) face inférieure [11](#page-16-0) face supérieure [2](#page-7-0) panneau avant [8](#page-13-0) conformité CEI 60950 [iii](#page-2-0) Connecteur de carte numérique [10](#page-15-0) connecteur d'alimentation [10](#page-15-0) connecteurs carte numérique [10](#page-15-0) Dispositif antivol [9](#page-14-0) module mémoire [11](#page-16-0) cordon, alimentation [13](#page-18-0) cordon d'alimentation, identification [13](#page-18-0)

#### **D**

dégagement de la batterie, loquet [11](#page-16-0) déplacement avec l'ordinateur étiquette d'homologation du modem [14](#page-19-0) étiquettes de certification de périphérique sans fil [14](#page-19-0) dispositif antivol, connecteur [9](#page-14-0) disque dur, identification du compartiment [11](#page-16-0)

#### **E**

echap, identification de la touche [2](#page-7-0)

éléments matériel supplémentaire [13](#page-18-0) entrée audio (microphone), prise [8](#page-13-0) étiquettes certificat d'authenticité Microsoft [14](#page-19-0) certification de périphérique sans fil [14](#page-19-0) homologation du modem [14](#page-19-0) réglementations [14](#page-19-0) service tag [14](#page-19-0) WLAN [14](#page-19-0)

#### **F**

fn, identification de la touche [2](#page-7-0) fonction, identification des touches [2](#page-7-0)

#### **H**

haut-parleurs, identification [4](#page-9-0)

#### **I**

informations sur la sécurité [iii](#page-2-0) interrupteur d'alimentation, identification [4](#page-9-0)

#### **L**

lecteur optique [9](#page-14-0) lecteur optique, identification [9](#page-14-0) logo Windows, identification de la touche [2](#page-7-0) loquet, dégagement de la batterie [11](#page-16-0) loquet de dégagement de la batterie [11](#page-16-0)

#### **M**

microphone, incorporé [7](#page-12-0)

microphone (entrée audio), prise [8](#page-13-0) microphone incorporé, identification [7](#page-12-0) Microsoft, étiquette du certificat d'authenticité [14](#page-19-0) modem, étiquette d'homologation [14](#page-19-0) module mémoire, compartiment [11](#page-16-0) moniteur externe, port [10](#page-15-0)

#### **N**

nom et numéro du produit, ordinateur [14](#page-19-0) numéro de série, ordinateur [14](#page-19-0)

#### **O**

ouvertures d'aération identification [11](#page-16-0) précautions [iii](#page-2-0)

#### **P**

pavé numérique, identification des touches [2](#page-7-0) pavé tactile boutons [3](#page-8-0) identification [3](#page-8-0) zones de défilement [3](#page-8-0) pavé tactile, identification du voyant [3](#page-8-0) périphériques sans fil, bouton [4](#page-9-0) périphériques sans fil, étiquette de certification [14](#page-19-0) périphériques sans fil, voyant [6](#page-11-0) ports moniteur externe [10](#page-15-0) USB [9](#page-14-0), [10](#page-15-0) prises entrée audio (microphone) [8](#page-13-0) RJ-11 (modem) [10](#page-15-0) RJ-45 (réseau) [10](#page-15-0) sortie audio (casque) [8](#page-13-0) sortie S-Video [10](#page-15-0)

#### **R**

réglementations, informations étiquette d'homologation du modem [14](#page-19-0)

étiquettes de certification de périphérique sans fil [14](#page-19-0) réglementations, étiquette [14](#page-19-0) réseau (RJ-45), prise [10](#page-15-0) RJ-11 (modem), prise [10](#page-15-0) RJ-45 (réseau), prise [10](#page-15-0)

#### **S**

service tag [14](#page-19-0) sortie audio (casque), prise [8](#page-13-0) S-Video, prise de sortie [10](#page-15-0) système d'exploitation clé de produit [14](#page-19-0) étiquette du certificat d'authenticité Microsoft [14](#page-19-0)

#### **T**

température, informations sur la sécurité [iii](#page-2-0) touches applications Windows [2](#page-7-0) echap [2](#page-7-0) fn [2](#page-7-0) fonction [2](#page-7-0) logo Windows [2](#page-7-0) pavé numérique [2](#page-7-0)

#### **U**

unité, identification du voyant [6](#page-11-0) USB, identification des ports [9](#page-14-0), [10](#page-15-0)

#### **V**

verr maj, voyant [6](#page-11-0) verrou du dispositif antivol [9](#page-14-0) voyants alimentation [6](#page-11-0) batterie [6](#page-11-0) pavé tactile [3](#page-8-0) sans fil [6](#page-11-0) unité [6](#page-11-0) verr maj [6](#page-11-0) verr num [6](#page-11-0) voyant verr num [6](#page-11-0)

#### **W**

WLAN, étiquette [14](#page-19-0) WLAN, périphérique [14](#page-19-0)

#### **Z**

zones de défilement, pavé tactile [3](#page-8-0)

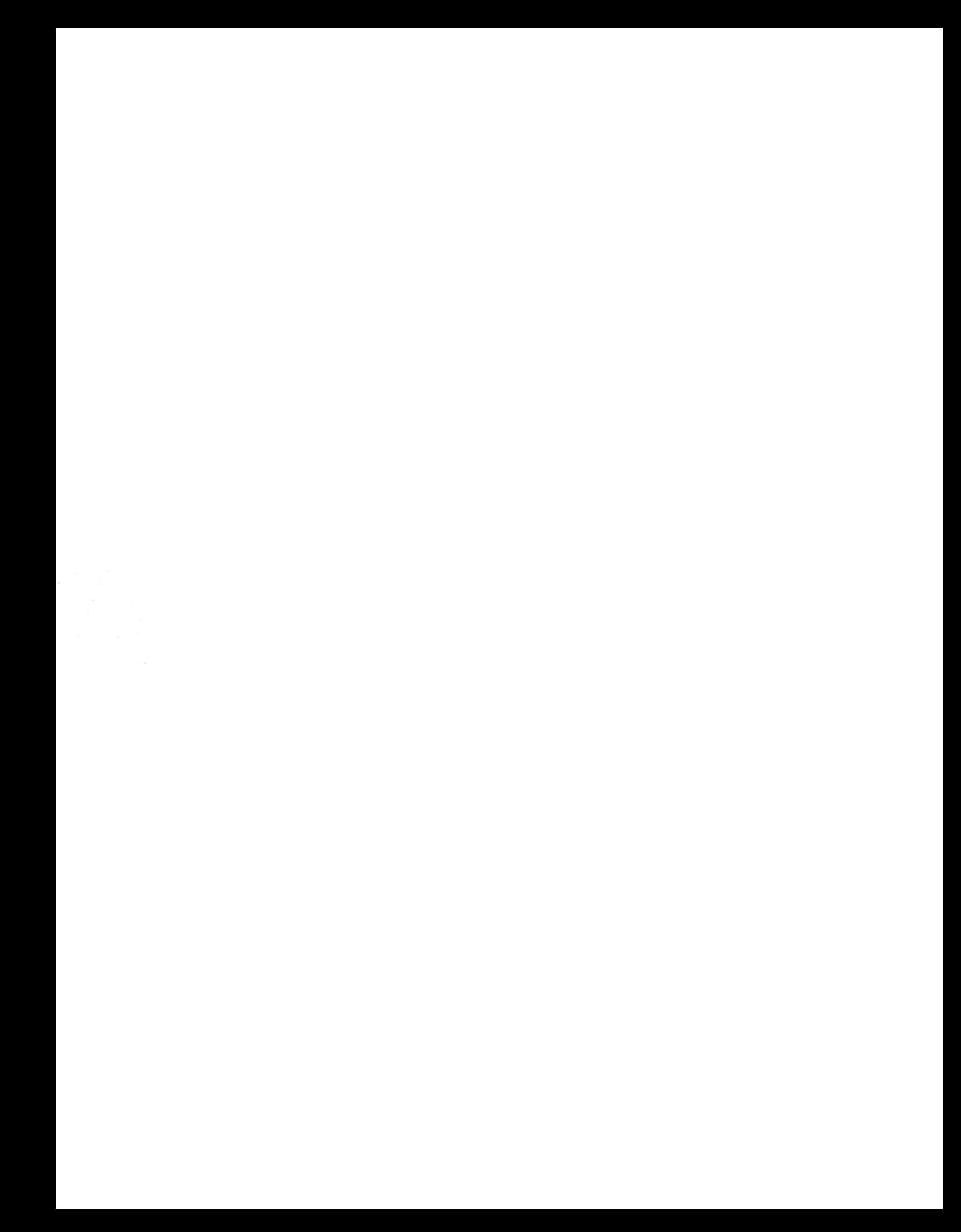